# **Creating a Poster for the UNIV 100 Showcase**

### **Poster Sizes**

- Max size: 24 x 36 (inches)
- Portrait or landscape orientation
- Other sizes available are  $8 \frac{1}{2} \times 11$ , 11  $\times$  17 and 13  $\times$  19

#### **Requirements**

To be eligible for Showcase, your poster MUST have

- 1. a title
- 2. names of the student(s) who worked on the project
- 3. the semester
- 4. UNIV 100 section number.

# **Poster Examples from past Showcases:**

# <https://firstyear.louisiana.edu/node/421>

**Poster Templates**

Create posters as a single slide in Microsoft PowerPoint. You can design your poster from scratch or use a free template at [Makesigns.com.](https://www.makesigns.com/sciposters_templates.aspx) Do not use the trifold templates. We do not have tables to put these on for the showcase.

### **Setting up the Poster in PowerPoint**

You MUST size the poster correctly for our large format printer. **DO THE FOLLOWING STEPS BEFORE YOU ENTER ANYTHING ON THE SLIDE. IF YOU ARE CREATING FROM SCRATCH, USE THE SAME STEPS TO SIZE THE** 

#### **POSTER PROPERLY BEFORE YOU BEGIN.** Directions for PowerPoint 2010, 2013, and 2016 are included.

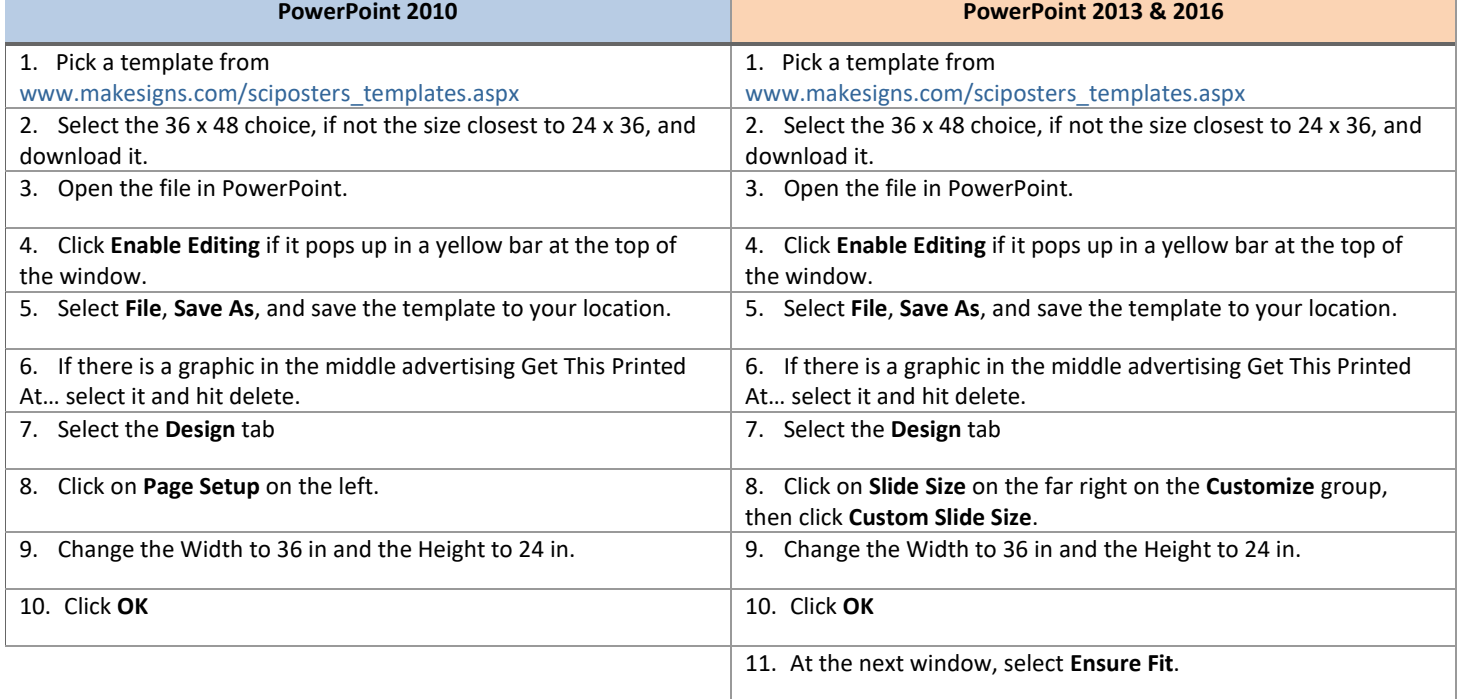

Portrait Landscape

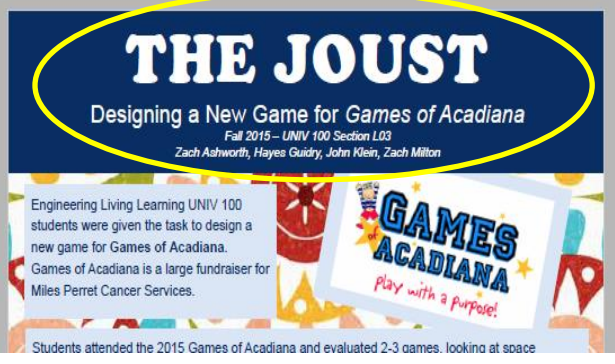

*Example of Required Information*

# **Editing the Poster**

Now you can start editing the slide. You can change the slide colors and fonts using the steps below. Be aware that you can change the **Theme**, but some choices can produce bad results.

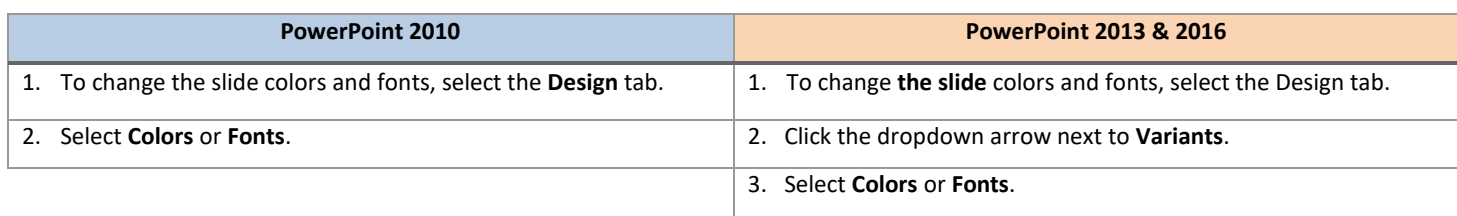

#### **Poster Design Tips**

You can type or paste text into the provided boxes. The template will automatically adjust the size of your text to fit the title box. TIP**:** The font size of your title should be bigger than your name(s).

#### **Photographs / Graphics**

You can add images by dragging and dropping from your desktop, copy and paste, or by going to INSERT > PICTURES. Resize images proportionally by holding down the SHIFT key and dragging one of the corner handles. For a professionallooking poster, do not distort your images by enlarging them disproportionally.

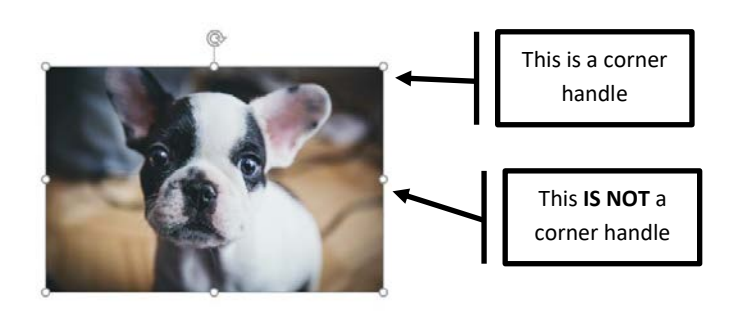

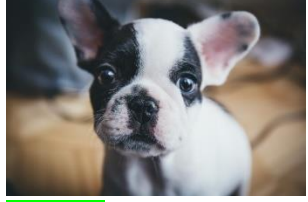

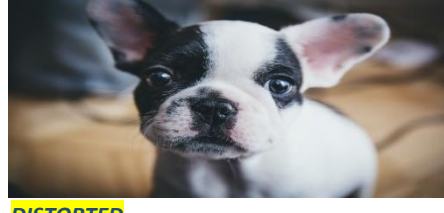

*ORIGINAL DISTORTED*

# **Image Quality Check**

Zoom in and look at your images at 100% magnification. If they look good at 100%, they will print well.

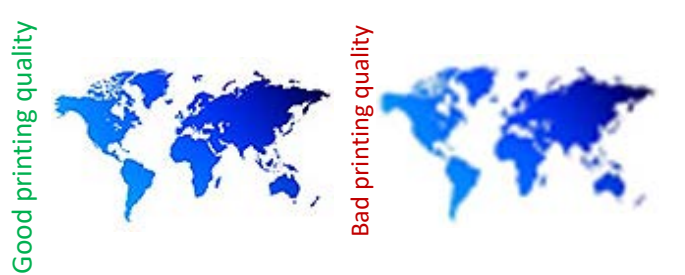

#### **How to Add Text**

The template comes with a number of pre-formatted placeholders for headers and text blocks. You can add more blocks by copying and pasting the existing ones or select INSERT, Text Box. Adjust the size of your text as needed. The default template text offers a good starting point.

# **Graphs / Charts**

You can simply copy and paste charts and graphs from Excel or Word, or select INSERT, CHART. Some reformatting may be required.

#### **Proof Your Work**

There is nothing worse than a beautifully formatted poster that has spelling and grammatical errors. PROOF, PROOF, PROOF. Yes - you should run a spell check, but do not rely on this. Proof it yourself, have someone else proof it, and someone else after that.

#### **Printing the Poster**

When you are ready to print, send the original PowerPoint file to [gina1@louisiana.edu,](mailto:gina1@louisiana.edu) or bring it on a flash drive to Lee Hall 106G. Please allow at least 3 days for printing. If you have questions, call Gina Campbell at 337-482-6580 or come to see me in Lee Hall 106G.